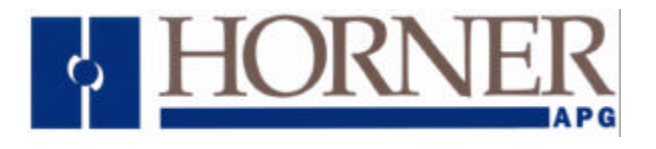

**Application Note for Using the Operator Station HE500TIU050/10X/11X/20X with the Yamatake DMC10 Multi-Channel Controller**

### **Protocol File Name**

 $HE500T1U050 = CPL R$ ?.0xx HE500TIU1xx = CPL \_R?.1xx  $HE500TIU2xx = CPL$  R?.2xx (The "?" = the TIU firmware revision)

#### **Configuring the Operator Station**

To verify the Automated Equipment type the Operator Station is setup for, watch the screen of the Operator Station on power up. The first screen message details the setup of the Operator Station. To configure the Operator Station for particular Automated Equipment, select the Automated Equipment in the Communication Settings from the Configure menu in *CBREEZE* software. Select the appropriate Manufacturer and the appropriate Remote Equipment Model. Then from the File menu select Update Protocol, the appropriate file name will appear in the file name field. The programmer may need to point to the correct folder name/location. If further information is required see the manual or *CBREEZE* help on update/change protocol.

#### **Protocol Revisions**

Version 1.00 Supports master only operation to the DMC10 supporting WORD register ranges.

#### **Serial Port Format**

The DMC10 operates by default with the following serial port configuration :

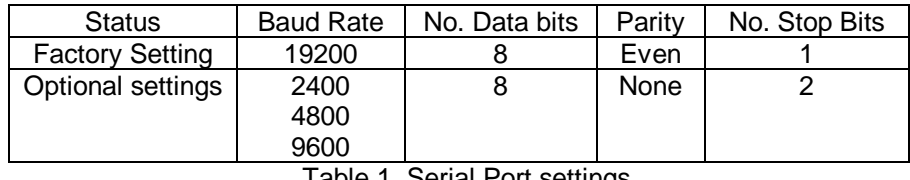

Table 1. Serial Port settings

Connection to the DMC10 is via the DIN rail mounting base module which implements a two wire RS485 interface.

#### **Node Address.**

This must be in the range of 1 to 15, and is set using the hex switch on the front of the DMC10. Unpredictable results will occur if two or more nodes on the network share the same node address.

## **Register Type Specification**

Only one type of Register is supported by the DMC10 CPL protocol : Word

#### **Word Types**

- Ram data
- Eprom data
- **Error** values

For details of the Ram and Eprom parameters see the DMC1 User's Manual. The error value is an embedded field which may be used on the Operator station to show particular communication errors which may occur depending upon the Parameters or Values read or written to the DMC10, the error codes and their meanings are explained in detail in the DMC10 User Manual.

# CONNECTING THE OPERATOR STATION TO A YAMATAKE DMC10 MULTI CHANNEL CONTROLLER

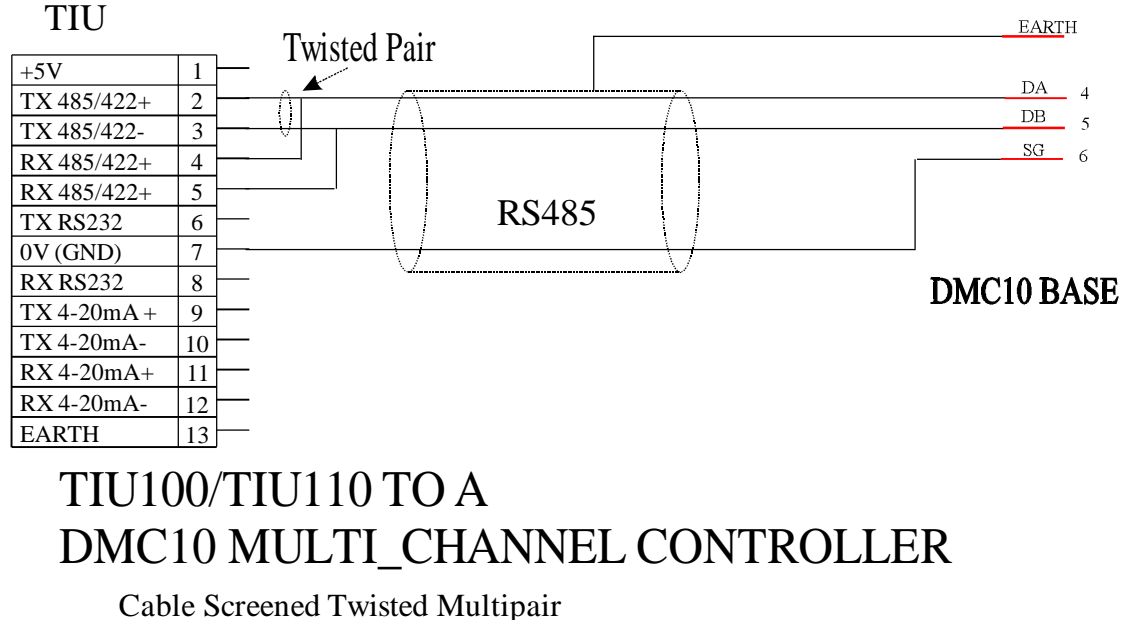

Beldon 9503 One Pair Tx/RXData, One Pair for 0V Connect Screen to earth at DMC10 end

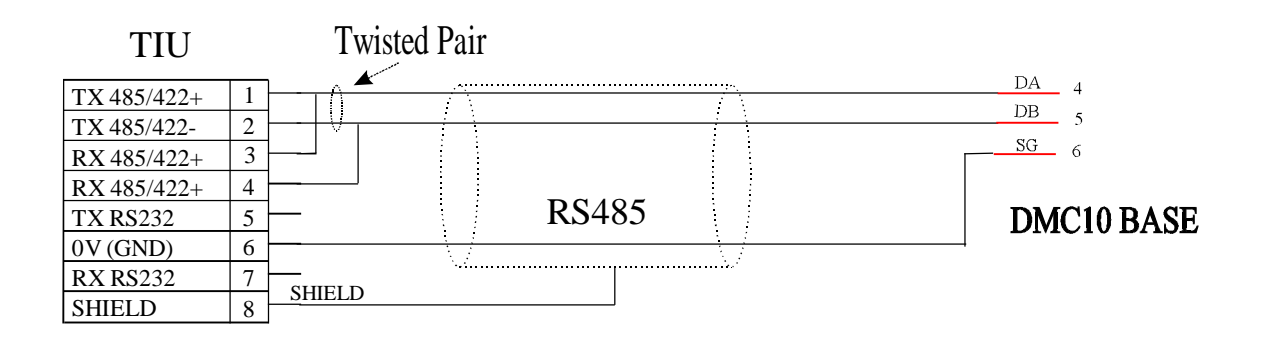

## TIU050/TIU200/TIU101/TIU102 TO DMC10 MULTI\_CHANNEL CONTROLLER

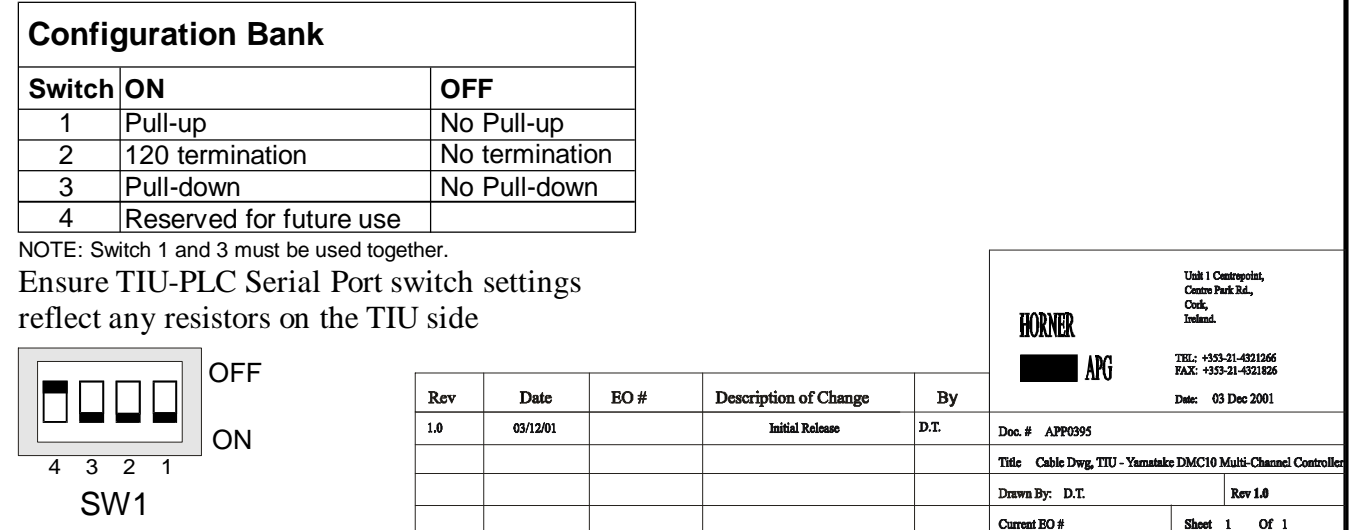